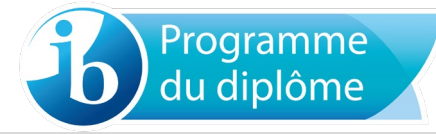

### **Utilisation des calculatrices pendant les examens de 2019 – version 1.0**

### **Liste des calculatrices**

Le présent document doit être lu conjointement avec la section sur les calculatrices du document *Déroulement des examens du Programme du diplôme de l'IB* et les autres informations disponibles sur le Centre de ressources pédagogiques. Il présente une liste de calculatrices recommandées pour les examens de l'IB, ainsi qu'une liste de modèles interdits. Ces listes seront mises à jour régulièrement. Il est important de noter que, dans la mesure où ces listes ne sont pas exhaustives, les enseignants doivent vérifier que les autres modèles respectent les indications du document *Déroulement des examens du Programme du diplôme de l'IB*. Les établissements scolaires doivent également s'assurer que toutes les calculatrices utilisées lors des examens sont conformes au règlement.

#### **Calculatrices recommandées**

Les modèles suivants possèdent les fonctionnalités minimales requises pour les cours de mathématiques et sont équipés de fonctionnalités actualisées et efficaces que d'autres modèles ne présentent pas.

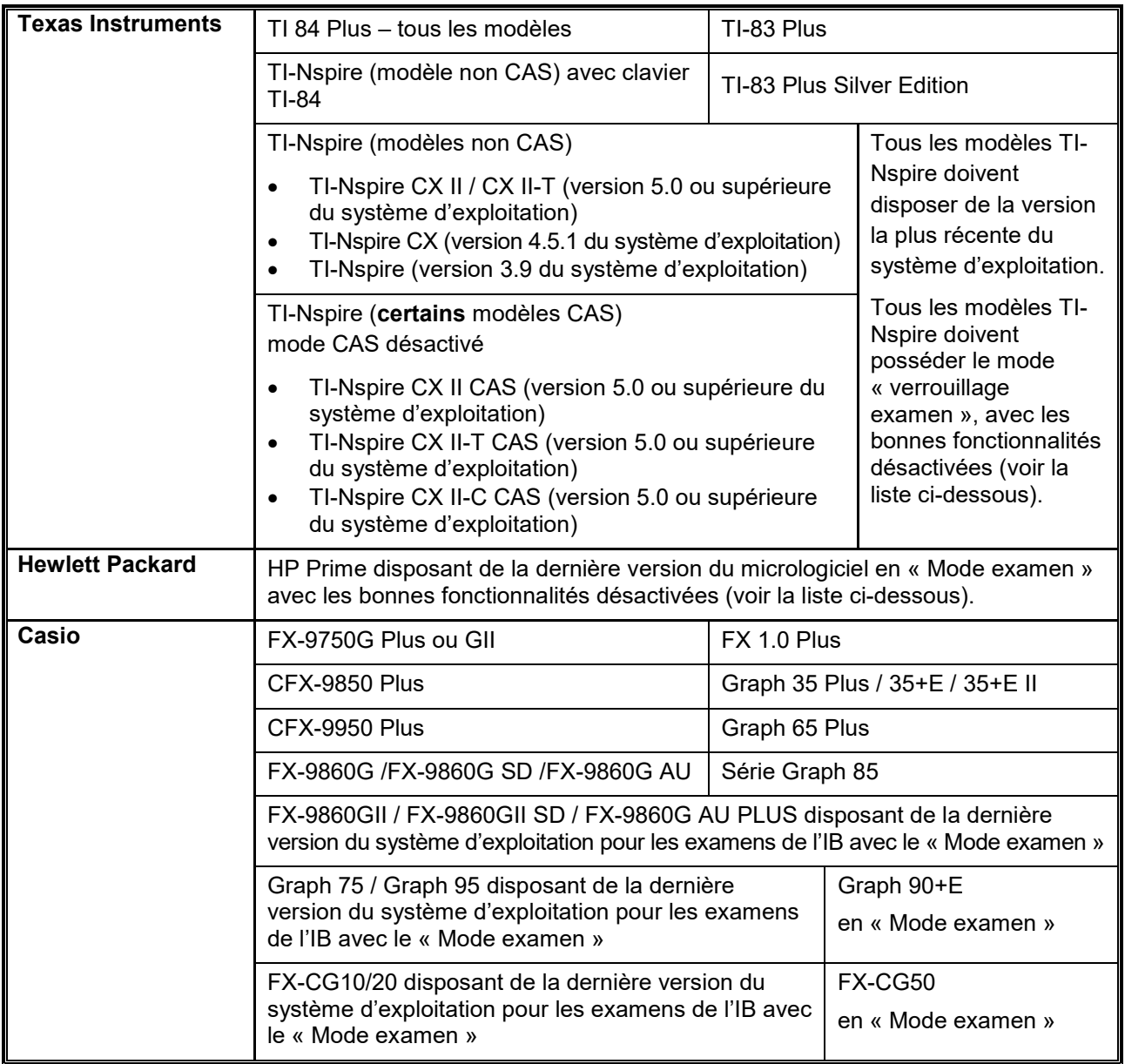

Voir la section « Actions nécessaires avec les calculatrices recommandées » ci-dessous pour s'assurer que les calculatrices recommandées satisfont aux exigences.

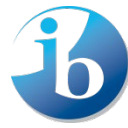

## **Calculatrices interdites**

L'usage des modèles suivants est interdit dans tous les examens de l'IB.

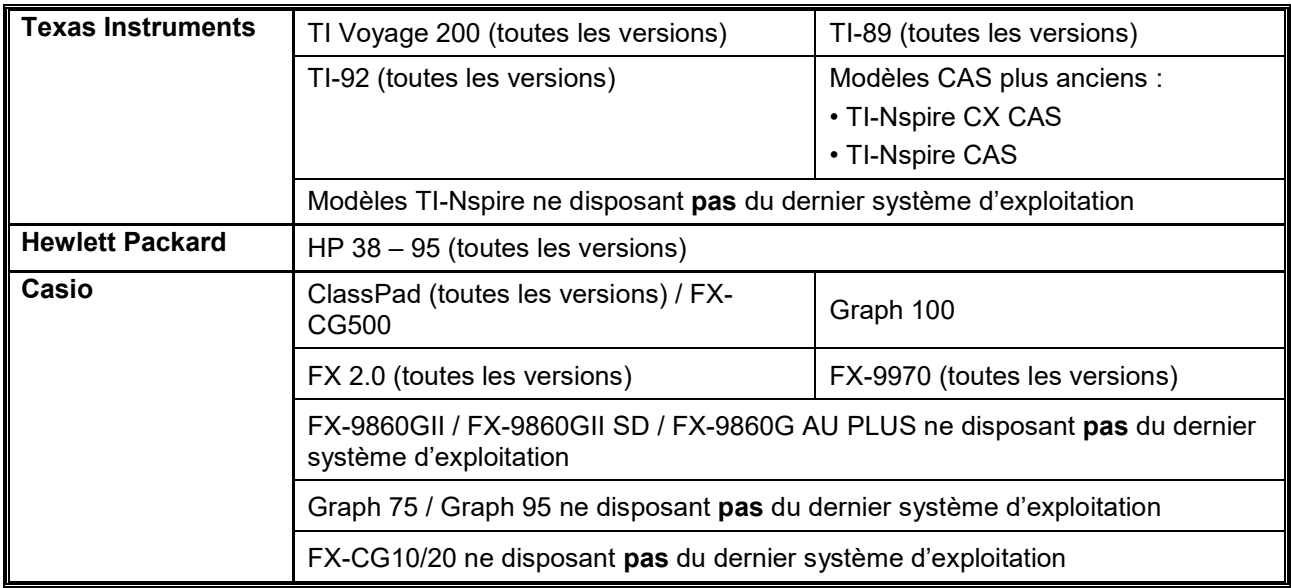

#### **Remarques**

- Tout appareil possédant des fonctionnalités d'accès illimité à Internet sans fil est interdit.
- Les calculatrices présentant des fonctionnalités qui n'apparaissent sur aucun des modèles recommandés **et/ou** qui apparaissent exclusivement sur les calculatrices interdites (et qui ne sont pas bloquées pendant l'examen) ne sont pas autorisées.
- Les candidats ne sont pas autorisés à utiliser ou à stocker dans la mémoire de leur calculatrice des données/notes, des programmes ou des applications (Apps) Flash (ROM) susceptibles de les aider durant un examen en leur évitant d'avoir à se souvenir de faits ou de formules.

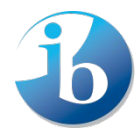

## **Extrait du document** *Déroulement des examens du Programme du diplôme de l'IB*

Les calculatrices appropriées ne sont autorisées que dans les matières listées dans le tableau ci-dessous.

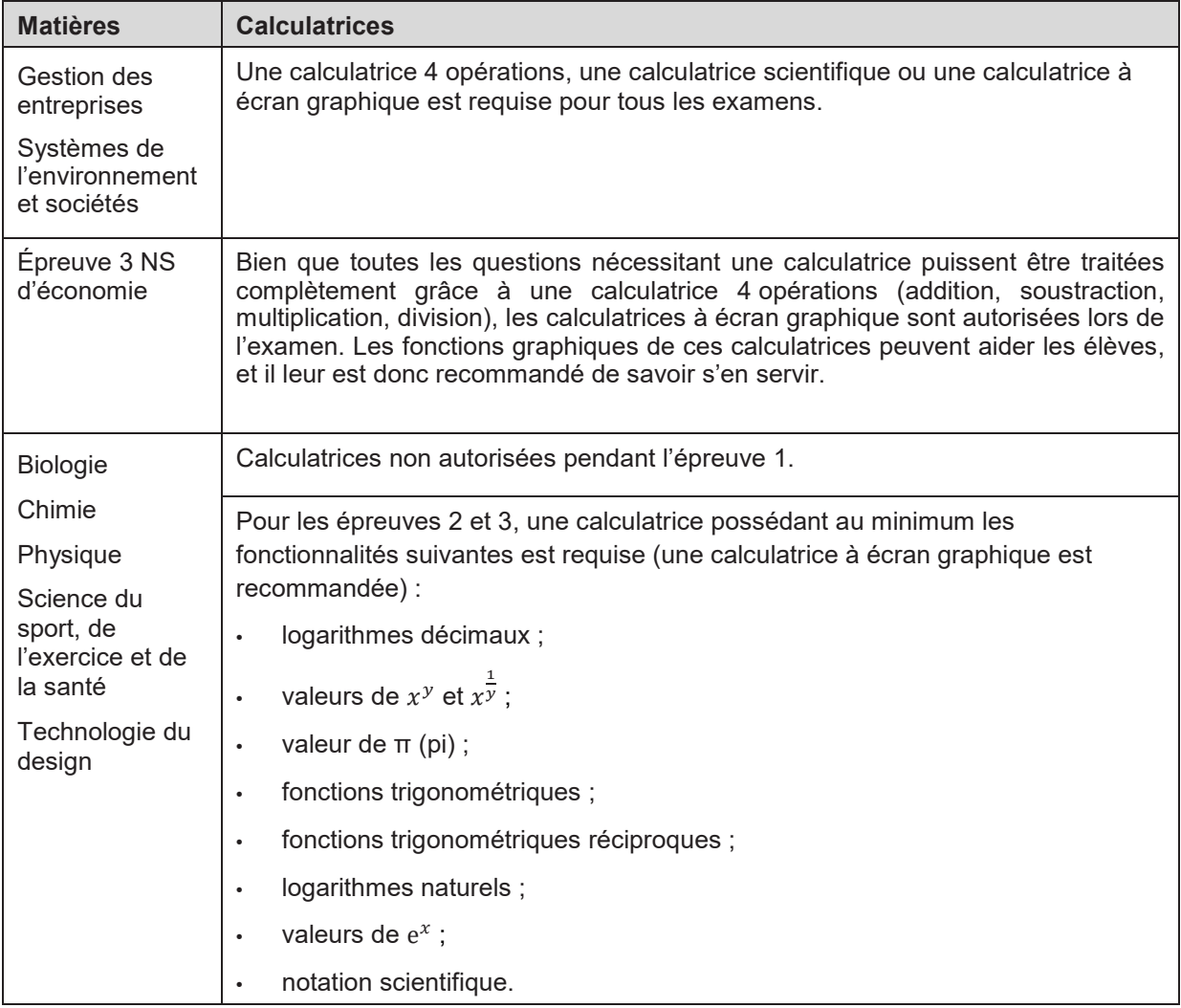

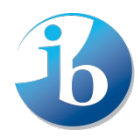

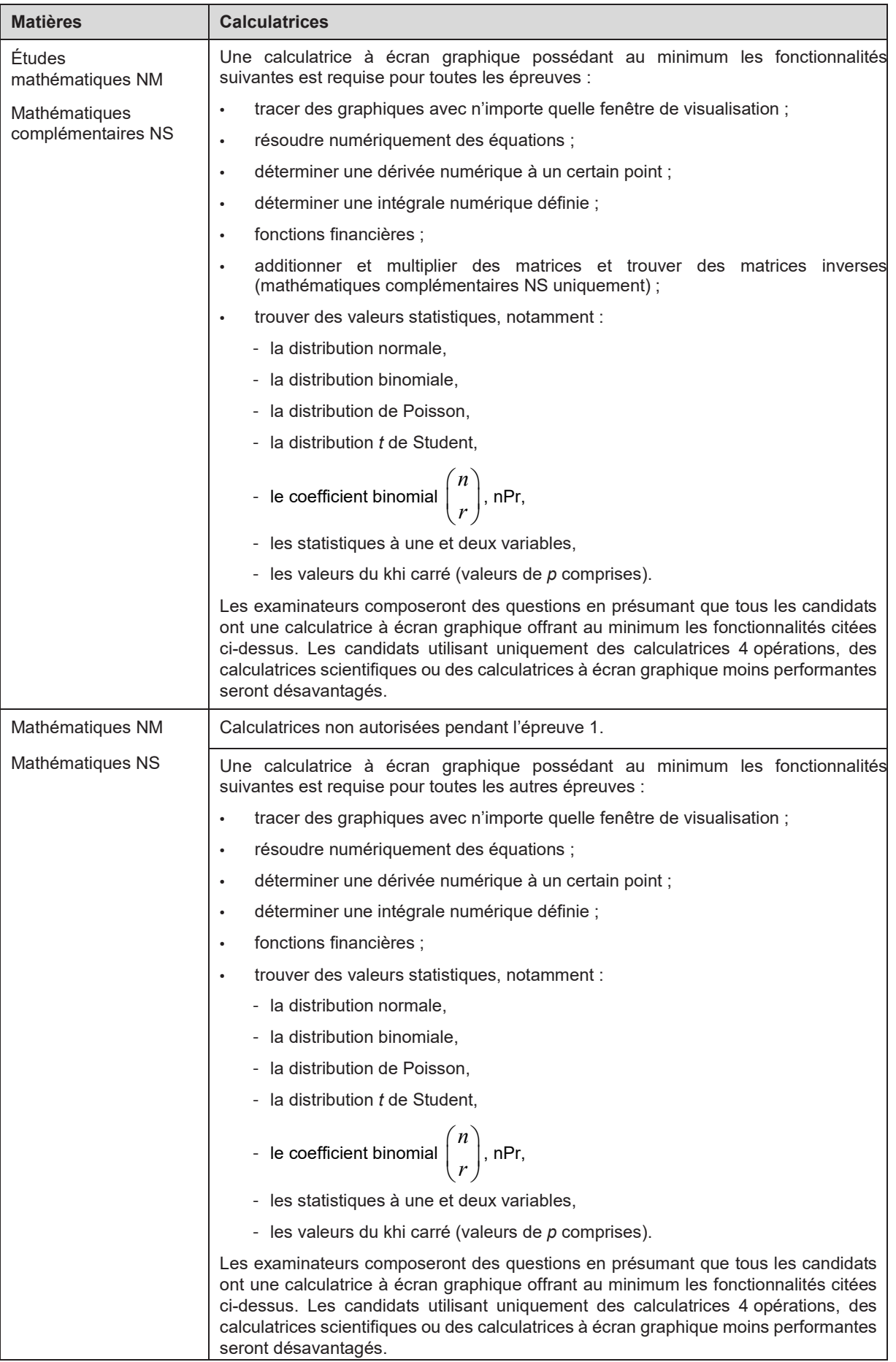

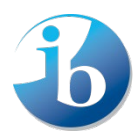

## **Actions nécessaires avec les calculatrices recommandées**

## **Casio**

### **FX-9860GII / FX-9860GII SD / FX-9860G AU PLUS / Graph 75 / Graph 95 / FX-CG10 / FX-CG20 – Téléchargement du système d'exploitation et instructions pour l'activation du « Mode examen »**

Cliquez sur le lien suivant [\(http://edu.casio.com/ib/index.html\)](http://edu.casio.com/ib/index.html) qui mène au site Web de Casio. Suivez les instructions pour installer le système d'exploitation requis pour les examens de l'IB. Ce lien mène aussi au manuel de l'utilisateur pour le « Mode examen » qui doit être activé immédiatement avant l'examen et le demeurer pendant toute la durée de ce dernier.

Veuillez noter que la mise à jour du système d'exploitation des modèles appelés « USB POWER GRAPHIC/GRAPHIQUE USB » est suffisante. Il n'est pas nécessaire de les mettre en « Mode examen ». Toute la mémoire RAM doit cependant être réinitialisée sur ces modèles.

Veuillez noter que le système d'exploitation (3.0) des calculatrices FX-CG50 et Graph 90+E a déjà été approuvé par l'IB. Aucune mise à jour n'est donc nécessaire. Le tout dernier système d'exploitation (3.20) est disponible en suivant le lien ci-dessus. Nous invitons les enseignants et les élèves à mettre leur système d'exploitation à jour afin d'assurer la stabilité et la sécurité de leur appareil. Comme expliqué précédemment, le « Mode examen » doit être activé pour les modèles FX-CG50 et Graph 90+E immédiatement avant l'examen et le demeurer pendant toute la durée de ce dernier.

### **Toutes les calculatrices Casio recommandées**

Réinitialiser **toute** la mémoire RAM.

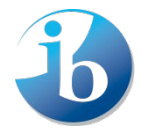

# **Configurations du modèle HP Prime pour le « Mode examen »**

Veuillez noter que les candidats doivent installer la dernière version disponible du micrologiciel de leur Prime afin de pouvoir utiliser la fonction « Mode examen » convenablement. Les calculatrices Prime qui n'auront pas été mises à jour et dont la fonction « Mode examen » n'aura pas été correctement activée ne seront pas autorisées lors des examens. La fonction « Mode examen » des calculatrices Prime doit être activée juste avant le début de l'examen. Si elle est activée plus tôt, le candidat ne doit pas avoir accès à sa calculatrice entre le moment où il active la fonction « Mode examen » et le début de l'examen. De plus amples informations sur la fonction « Mode examen » sont disponibles sur le site Web de HP.

Les options suivantes de la fonction « Mode examen » doivent être **cochées**.

- Erase memory (effacer la mémoire)
- Blink LED (LED clignotant)

Les options suivantes de la fonction « Mode examen » doivent être **cochées** et donc **désactivées**.

- PredX
- **PredY**
- Triangle Solver (solveur triangle)
- Linear Explorer (explorateur affine)
- Quadratic Explorer (explorateur quadratique)
- Trig Explorer (explorateur trigonométrique)
- Geometry (géométrie)
- Advanced Graphing (graphiques avancés)
- User Apps (applications d'utilisateur)
- Physique
- CAS
- Notes and Programs (notes et programmes)
- New Notes and Programs (nouvelles notes et nouveaux programmes)
- Vectors (vecteurs)
	- CROSS<br>• DOT
		- DOT

Les captures d'écran suivantes vous indiquent comment paramétrer une calculatrice Prime dans le « Mode examen » adéquat.

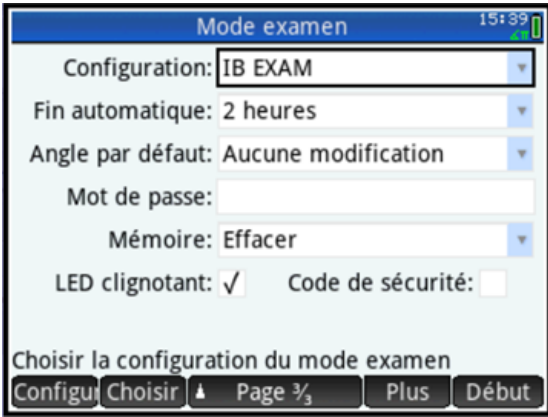

#### **Remarques**

- La fonction « Fin automatique » doit être activée pour au moins la durée complète de l'examen.
- En « Mode examen », l'option de mesure d'angle par défaut peut être définie sur « Degree » (degré) ou « Radian » selon les préférences du candidat.

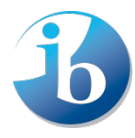

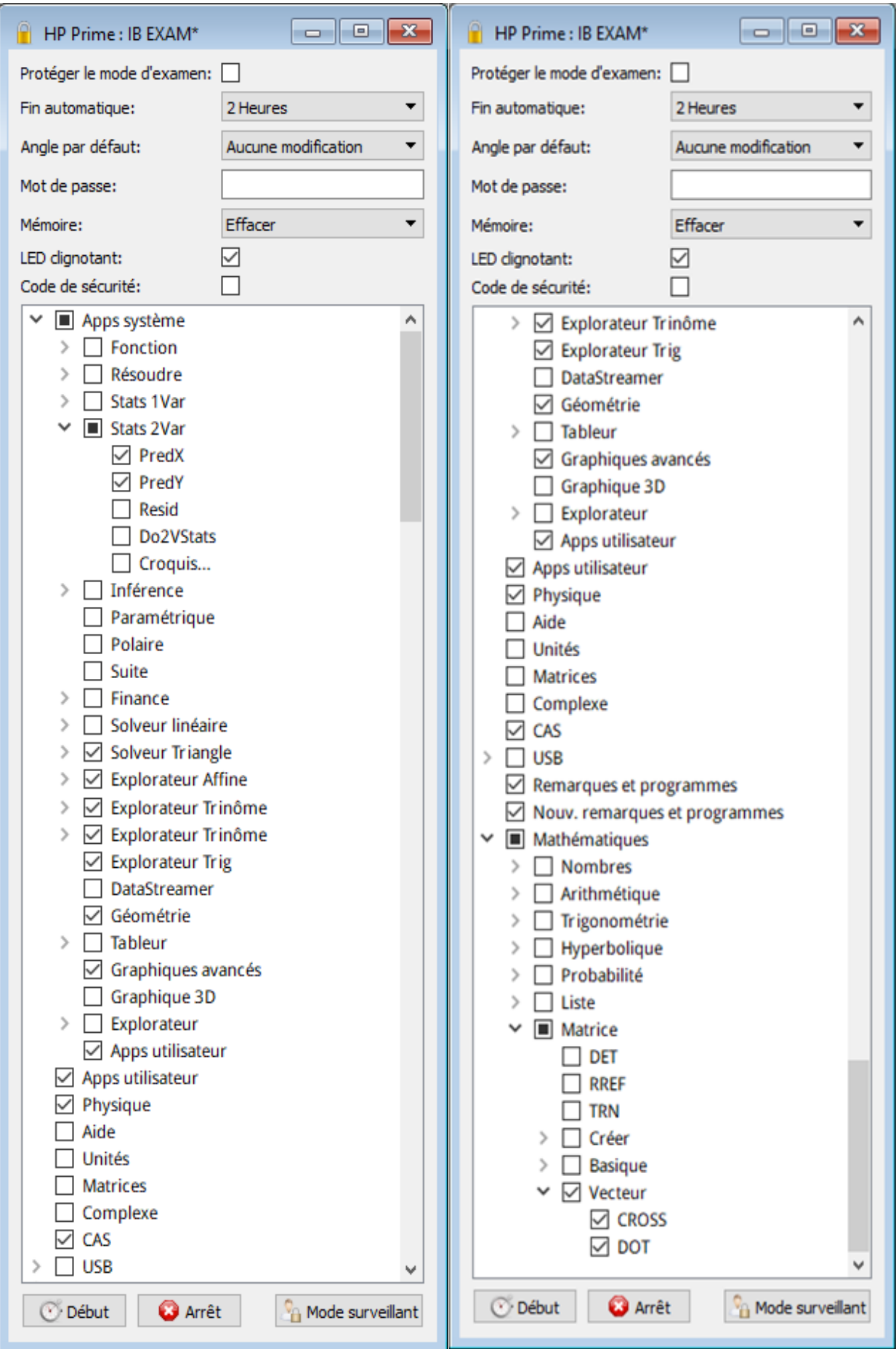

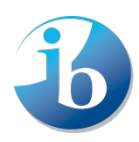

# **Configurations des modèles TI-Nspire / TI-Nspire CX pour le mode « verrouillage examen »**

Veuillez noter que les candidats doivent installer la dernière version disponible du système d'exploitation de leur TI-Nspire afin de pouvoir utiliser la fonction « verrouillage examen » convenablement. Les calculatrices TI-Nspire qui n'auront pas été mises à jour et dont la fonction « verrouillage examen » n'aura pas été correctement activée ne seront pas autorisées en salle d'examen. La fonction « verrouillage examen » doit être activée juste avant le début de l'examen. Si elle est activée plus tôt, le candidat ne doit pas avoir accès à sa calculatrice entre le moment où il active la fonction « verrouillage examen » et le début de l'examen. De plus amples informations sur la fonction « verrouillage examen » sont disponibles sur le site Web de Texas Instruments.

Les options suivantes du mode « verrouillage examen » doivent être **cochées** et donc **désactivées**.

- Limit geometry functions (limiter les fonctions géométriques)
- Disable function and conic grab and move, and disable change of equation form (désactiver la fonction de sélection et de déplacement, et désactiver le changement de forme d'équation)
- Disable vector functions, including eigenvectors and eigenvalues (désactiver les fonctions vectorielles, dont les vecteurs propres et les valeurs propres)
- Disable "isPrime" function (désactiver « isPrime »)
- Disable differential equation functionality (désactiver la fonctionnalité d'équations différentielles)
- Disable 3D graphing (désactiver les graphiques 3D)
- Disable implicit graphing, conic templates, conic analysis, and geometric conics (désactiver la représentation de graphes implicites, les modèles coniques, les analyses coniques et les cônes géométriques)

Les options suivantes du mode « verrouillage examen » doivent être **décochées** et donc **permises**.

- Disable inequality graphing (désactiver la représentation graphique d'inéquations)
- Limit trigonometric functions (limiter les fonctions trigonométriques)
- Disable logbx template and summation functions (désactiver le modèle logbx et les fonctions de somme)
- Disable Polynomial Root Finder and Simultaneous Equation Solver (désactiver les applications Polynomial Root Finder et Simultaneous Equation Solver)

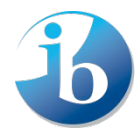

Les captures d'écran suivantes vous indiquent comment paramétrer une calculatrice TI-Nspire dans le mode « verrouillage examen ».

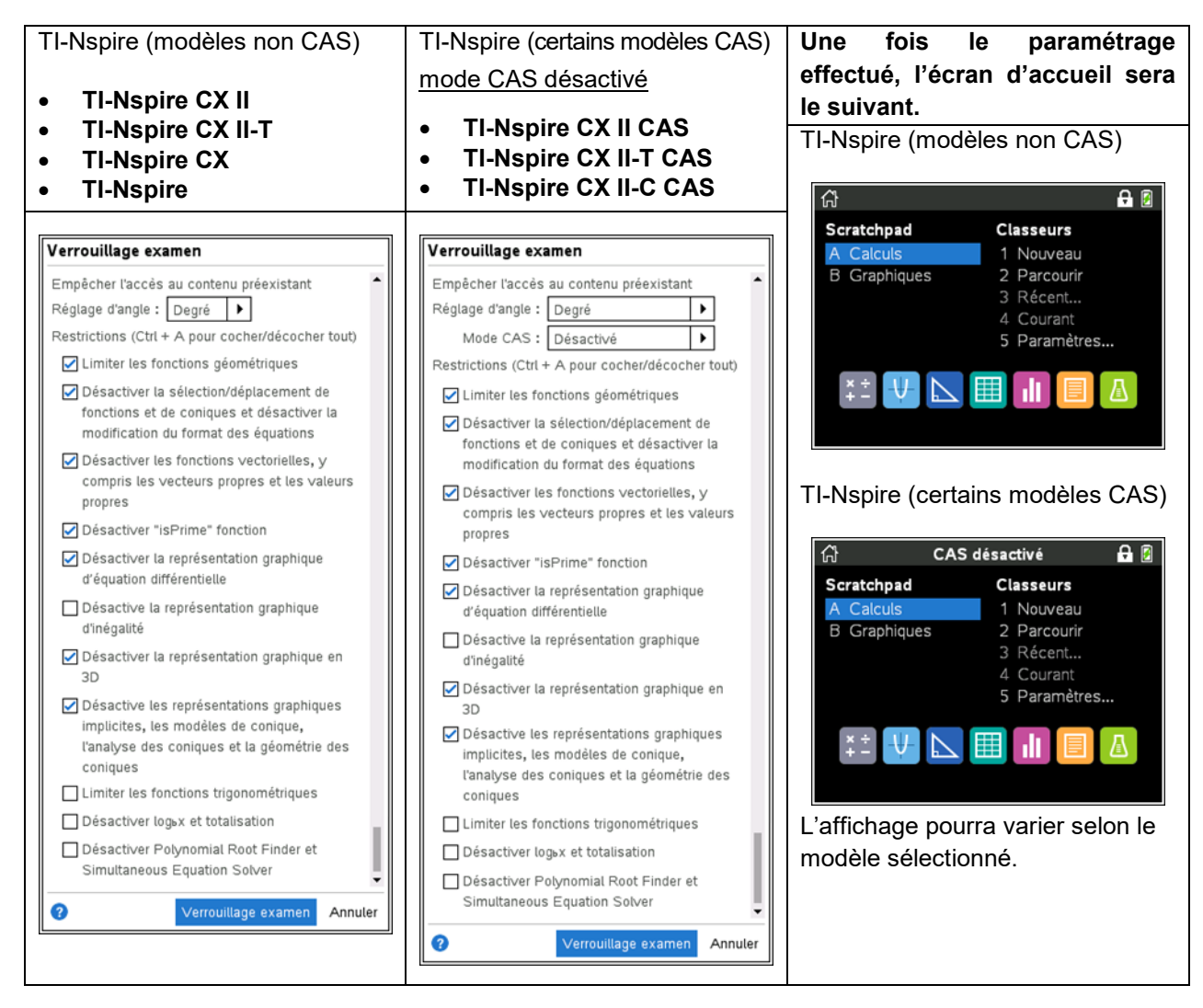

**Remarque :** en mode « verrouillage examen », l'option de mesure d'angle peut être définie sur « Degree » (degré) ou « Radian » selon les préférences du candidat.

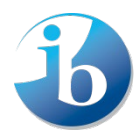

# **TI 83 / TI 84 (calculatrices recommandées)**

- 1. Réinitialiser toute la mémoire RAM.
- 2. Réinitialiser les variables archivées (le cas échéant).

3. Effacer toutes les applications (Apps) Flash (ROM), à l'exception de celles figurant dans la liste cidessous, le cas échéant.

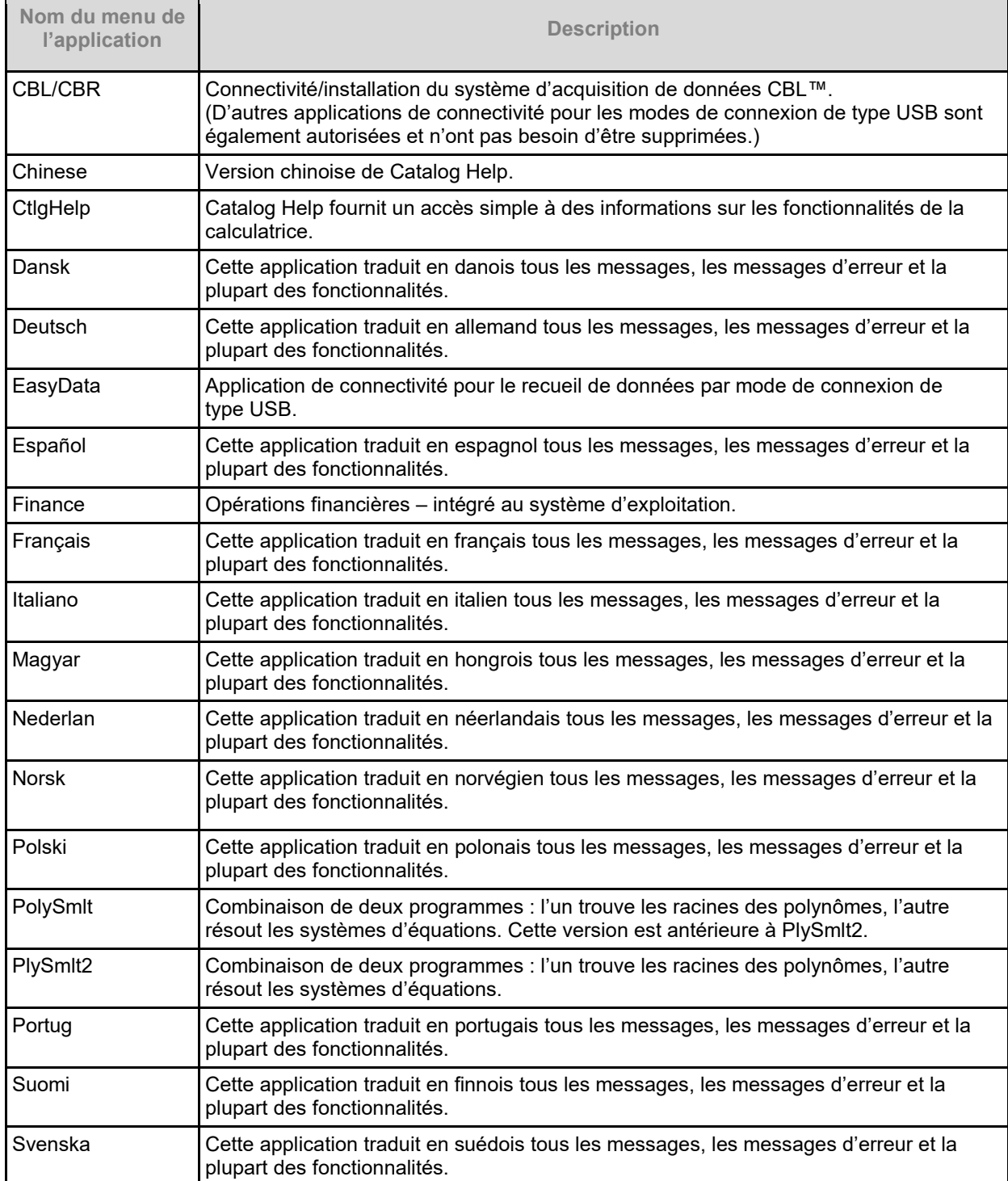

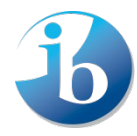